## УТВЕРЖДАЮ

Заместитель генерального директора ФБУ «Тест-С-Петербург» Р. В. Павлов  $52019$  r. as  $\overline{\bf{K}}$ 

Комплексы измерительные с видеофиксацией «Кордон.Про»В, «Кордон.Про»В+

> Методика поверки ГДЯК 468784.032 МП

# **СОДЕРЖАНИЕ**

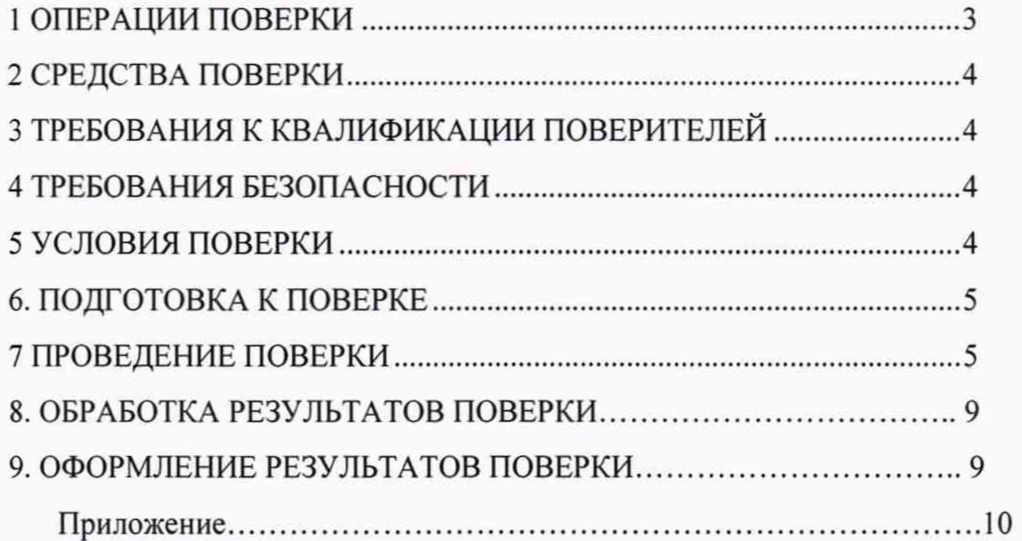

Настоящая методика распространяется на Комплексы измерительные с видеофиксацией «Кордон. Про»В и «Кордон. Про»В+ (далее - комплексы) и устанавливает объем и методы их первичной и периодических поверок.

Интервал между поверками - 2 года.

## <span id="page-2-0"></span>1 ОПЕРАЦИИ ПОВЕРКИ

1.1 При проведении поверки должны быть выполнены операции, указанные в таблице 1 в последовательности нумерации пунктов методики поверки.

Таблица 1

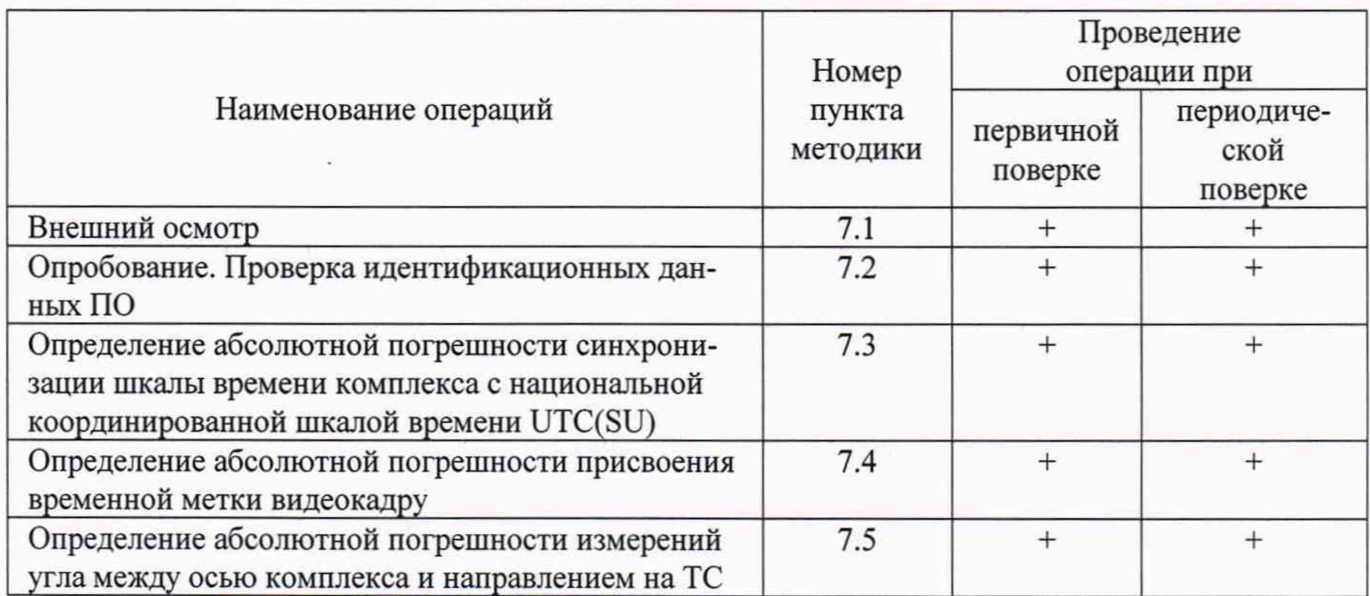

1.2.В случае получения отрицательных результатов при выполнении операций по любому из пунктов таблицы 1 комплекс считается не прошедшим поверку.

## <span id="page-2-1"></span>2 СРЕДСТВА ПОВЕРКИ

При проведении поверки должны применяться средства поверки, указанные в таблице 2. Таблина 2

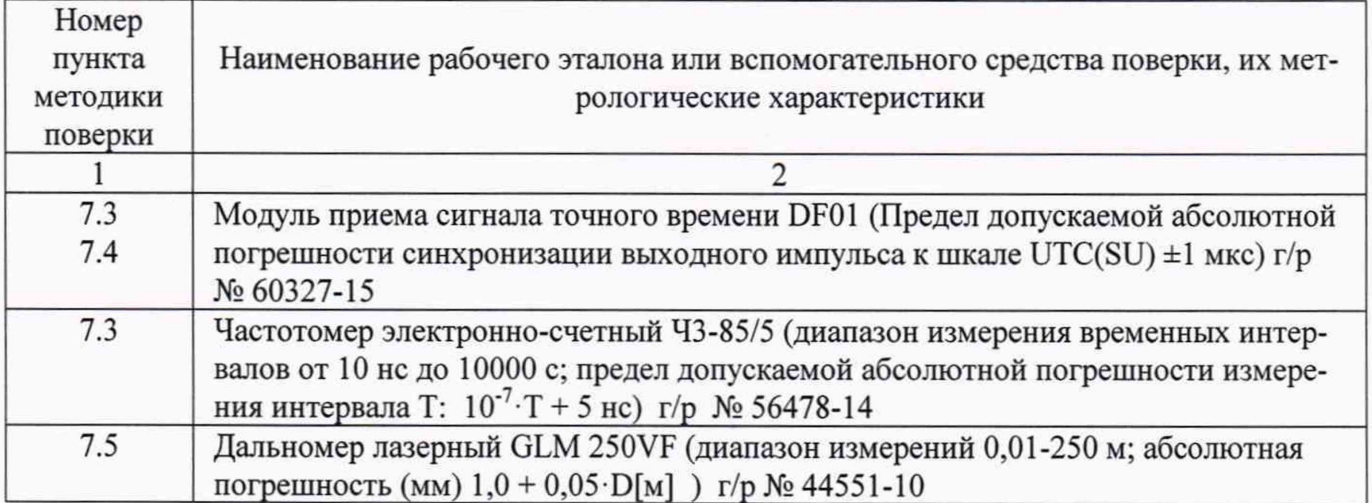

#### Продолжение таблицы 2

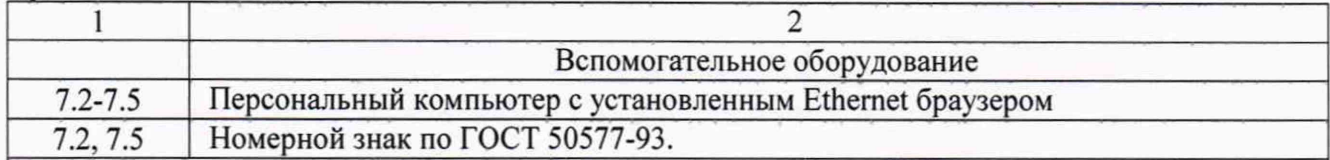

Примечание:

Допускается применение аналогичных средств измерений, обеспечивающих определение метрологических характеристик поверяемых СИ с требуемой точностью.

Применяемые при поверке средства измерений должны быть утвержденного типа и поверены

#### 3 ТРЕБОВАНИЯ К КВАЛИФИКАЦИИ ПОВЕРИТЕЛЕЙ

3.1 К проведению поверки допускаются специалисты организаций, аккредитованных на поверку средств измерений в соответствии с законодательством Российской Федерации об аккредитации в национальной системе аккредитации.

#### 4 ТРЕБОВАНИЯ БЕЗОПАСНОСТИ

4.1 При проведении поверки следует соблюдать требования безопасности, устанавливаемые эксплуатационной документацией на комплекс и используемое при поверке оборудование.

## 5 УСЛОВИЯ ПОВЕРКИ

5.1 Поверка производится при рабочих условиях эксплуатации поверяемых комплексов и используемых средств измерения.

#### 6. ПОДГОТОВКА К ПОВЕРКЕ

6.1 Поверитель должен изучить руководство по эксплуатации поверяемого комплекса и используемых средств поверки.

6.3 Убедиться в наличии заземления блока питания из состава комплекса.

6.2 Убедиться в правильности соединений блоков, входящих в состав комплекса.

## 7 ПРОВЕДЕНИЕ ПОВЕРКИ

7.1 Внешний осмотр.

Без подключения комплекса к источнику питания проверить:

7.1.1 Комплектность.

7.1.2 Отсутствие деформаций и трещин корпуса, изломов и повреждений кабелей.

7.1.3 Целостность пломб, наличие заводского номера и маркировки на комплексе.

7.1.4 Результаты поверки считать положительными, если комплектность соответствует указанной в формуляре, нет механических повреждений корпуса и кабелей, места нанесений пломбы, заводского номера и маркировки соответствуют требованиям ТУ.

7.2 Опробование

7.2.1 Собрать комплекс в соответствии с руководством по эксплуатации ГДЯК 464965.042 РЭ.

7.2.1 Подключить персональный компьютер (ноутбук) к комплексу через Ethemet-канал связи.

7.2.3 Включить комплекс согласно разделу 1.4 РЭ.

7.2.4 Запустить веб-браузер и осуществить подключение к комплексу по указанному в его формуляре IP адресу.

7.2.5 Убедиться, что открывается программная страница для входа в веб-интерфейс.

7.2.6 На открывшейся странице ввести имя пользователя и пароль «tester» / «test».

7.2.7 Убедиться в открытии главной страницы и нажать на ней клавишу «Об устройстве». На открывшейся странице убедиться в наличии названия комплекса, его заводского номера, версии ПО и его контрольной суммы.

7.2.8 Сравнить контрольную сумму с указанной в описании типа.

7.2.9 Вернуться на предыдущую страницу и нажать на клавишу «Поверка».

7.2.10 Убедиться, что раскрывается страница с текущими видеоизображением, датой и временем.

7.2.11 Результаты опробования считать положительными, если выполняются п.п.7.2.5, 7.2.7, 7.2.10 и контрольная сумма совпадает с указанной в описании типа.

7.3 Определение абсолютной погрешности синхронизации шкалы времени комплекса с национальной координированной шкалой времени UTC(SU)

7.3.1 Собрать схему в соответствии с рисунком 1. Подключить выход 1PPS источника точного времени к входу первого канала частотомера. Подключить выход 1PPS испытуемого комплекса к входу второго канала частотомера входящим в комплект поставки кабелем.

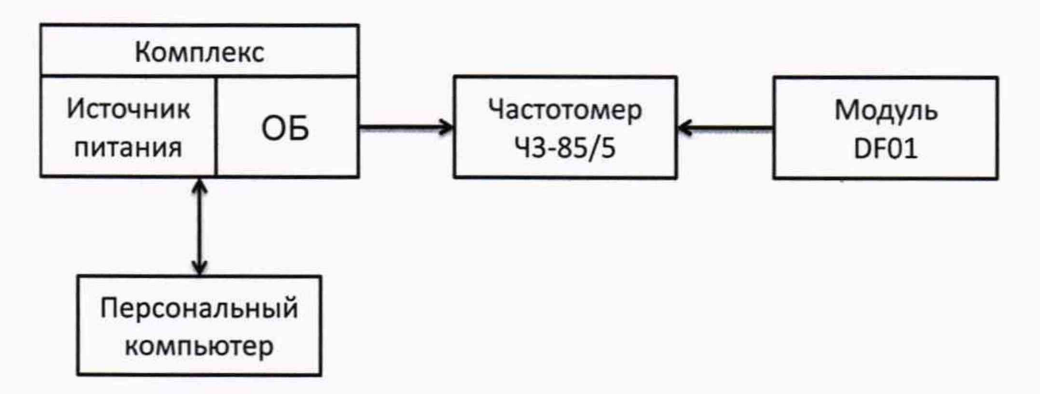

Рисунок 1 - Схема проведения измерений

при определении погрешности синхронизации шкалы времени комплекса

7.3.2 Обеспечить радиовидимость сигналов навигационных космических аппаратов ГЛОНАСС и GPS в верхней полусфере.

7.3.3 В соответствии с инструкцией по эксплуатации частотомера, определить абсолютную погрешность синхронизации шкалы времени комплекса с национальной координированной шкалой времени UTC(SU) At как временной сдвиг между сигналами в первом и втором каналах. Произвести не менее 10 измерений At и занести полученные результаты в графу 2 таблицы 1 протокола поверки (см. Приложение).

7.3.4 Результаты поверки считать положительными, если абсолютная погрешность синхронизации шкалы времени комплекса с национальной координированной шкалой времени UTC(SU) находится в пределах  $\pm$  5 мкс.

7.4. Определение абсолютной погрешности присвоения временной метки видеокадру.

7.4.1.Погрешность присвоения временной метки ДТ определяется путем сравнения индицируемой комплексом временной метки  $T_{HHA}$  с ее номинальным значением  $T_{HOM}$ . В качестве  $T_{HOM}$ используется значение времени UTC(SU) модуля DF01.

7.4.2. Подключить модуль DF01 к персональному компьютеру. Включить модуль и добиться появления на экране значения UTC(SU) времени.

7.4.3. Подключить комплекс к компьютеру через Ethemet-канал связи, включить комплекс, запустить веб-браузер и осуществить подключение по указанному в формуляре комплекса IP адресу. В программной странице ввести имя пользователя и пароль «tester» / «test» и убедиться в открытии главной страницы и наличии на ней временной метки в формате чч:мм:сс.

7.4.4. Открыть два окна на экране монитора для одновременной индикации номинального времени и временной метки комплекса, создать скриншот экрана.

7.4.5. Сделать не менее 10 скриншотов и занести полученные значения  $T_{\text{min}}$  и  $T_{\text{max}}$  в графы 3 и 4 таблицы 1 протокола поверки.

7.4.6. Провести обработку результатов измерений согласно п.8.1.

7.4.7. Результаты поверки считать положительными, если  $\Delta T$  находится в пределах  $\pm 1$  с.

7.5 Определение абсолютной погрешности измерений угла между осью комплекса и направлением на цель.

Поверка проводится на площадке размером не менее 15x6 м. На ней размечаются пять точек №№ 1-5 согласно рис.2 с обеспечением соблюдения указанных на рисунке расстояний, измеряемых с помощью дальномера GLM 250VF.

Прямой угол определяется по методу прямоугольного треугольника.

В точках 2-5 на штативах устанавливаются стандартные номерные знаки. Допускается последовательная установка одного номерного знака на всех точках 2-5.

При проведении периодической поверки на месте установки без демонтажа комплекса точки установки номерного знака на штативе выбираются в пределах контролируемой зоны на расстоянии от 20 до 40 м. С помощью дальномера лазерного на дорожном полотне размечаются две точки на одинаковом расстоянии L от комплекса. Измеряется расстояние D между точками и рассчитывается угол α между направлениями на точки от места установки комплекса α=arctg(2 $\cdot$ D/L). Полученное значение заносится в графу 1 таблицы 2 как номинальное значение угла.

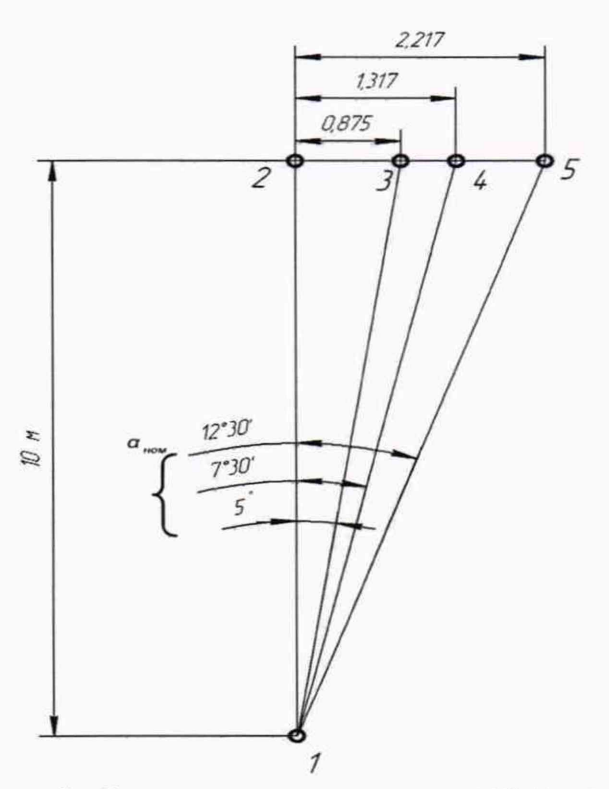

Рисунок 2 - Схема разметки испытательной площадки

7.5.1. Поверяемый комплекс установить на штативе в точке 1, так, чтобы его передняя поверхность совпадала по вертикали с точкой 1. Подключить вспомогательный персональный компьютер (ноутбук) с установленным веб-браузером к комплексу через Ethemet-канал связи. Включить комплекс.

7.5.2.3апустить веб-браузер и осуществить подключение к комплексу по указанному в его формуляре IP адресу. На открывшейся странице ввести имя и пароль «tester»/ «test».

7.5.3.Направить комплекс на точку 2 так, чтобы метка на экране персонального компьютера (см. рис.З) оказалась на левом краю изображения номерного знака.

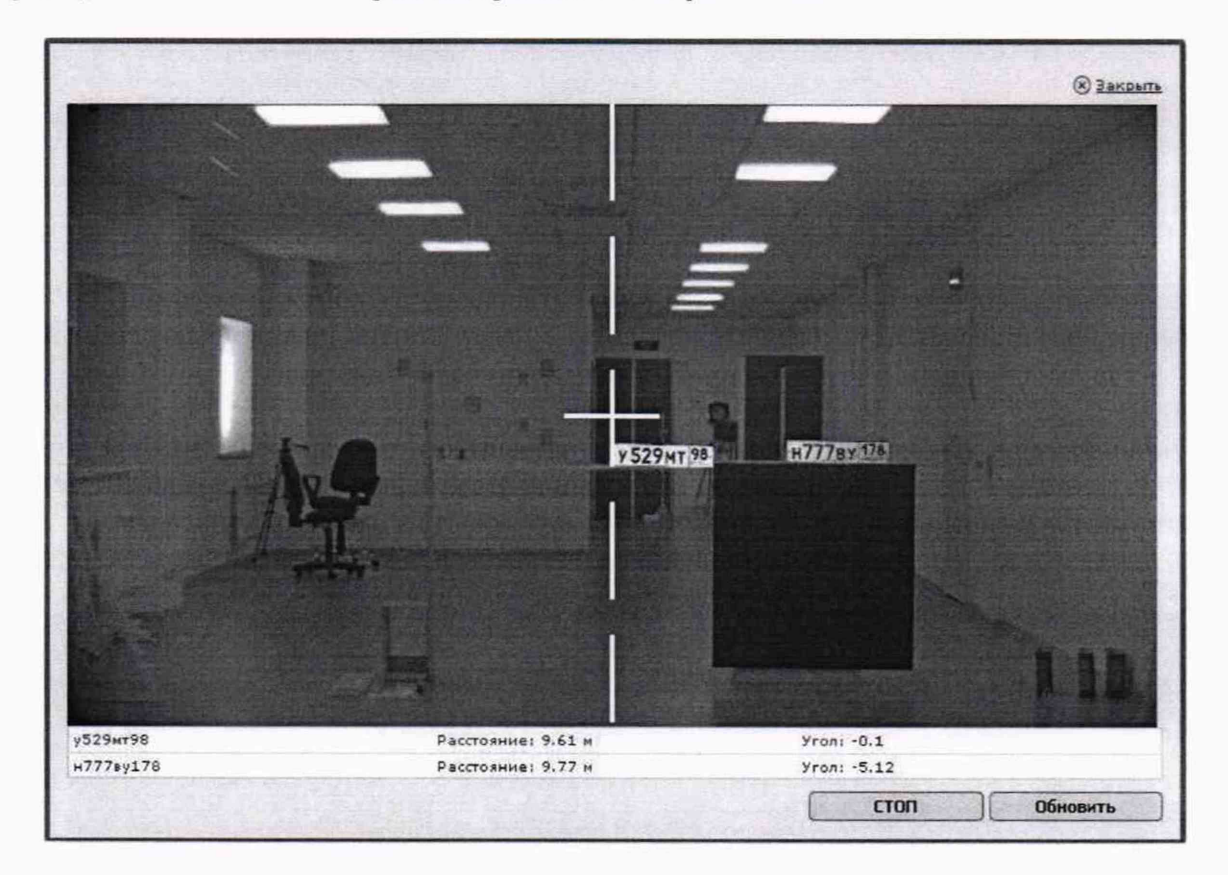

Рисунок За - Ориентация комплекса при первичной поверке

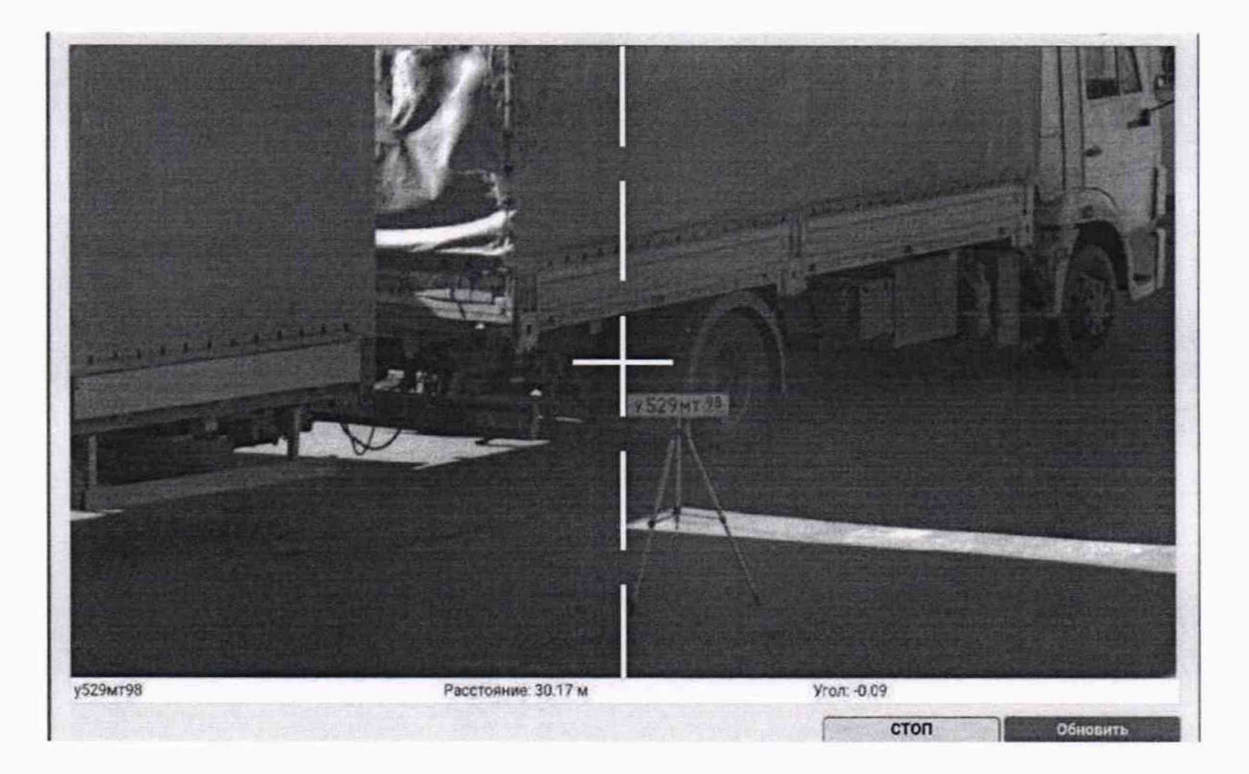

Рисунок 36 - Ориентация комплекса при периодической поверке на месте установки

7.5.4 Помещая номерной знак в точки 2-5 (при поверке комплекса «Кордон. Про»В точка 5 не используется), зафиксировать не менее 5 результатов измерений углов  $\alpha_{\text{\tiny H3M}}$  для точек. Результаты измерений а<sub>изм</sub> занести в графу 2 таблицы 2 протокола поверки.

7.5.5. Провести обработку результатов измерений согласно п.8.2.

7.5.6. Результаты поверки считать положительными, если погрешность измерений угла  $\Delta\alpha$ находится в пределах ±2° для всех точек.

#### 8.ОБРАБОТКА РЕЗУЛЬТАТОВ ПОВЕРКИ

8.1. Определение абсолютной погрешности присвоения временной метки видеокадру.

8.1.1. По значениям Т ном и Тинд табл.1 вычислить абсолютную погрешность присвоения временной метки  $\Delta T$ :

$$
\Delta T = |T_{\text{HOM}} - T_{\text{HHA}}|.
$$

Полученные результаты занести в таблицу1.

8.2. Определение абсолютной погрешности измерений угла между осью комплекса и направлением на ТС.

8.2.1. По значениям а<sub>изм</sub> и а<sub>ном</sub> таблицы 2 протокола вычислить и занести в графу 3 таблицы отклонения Δα измеренных углов от их номинальных величин:

$$
\Delta \alpha = \alpha_{\text{HOM}} - \alpha_{\text{H3M}}
$$

## 9. ОФОРМЛЕНИЕ РЕЗУЛЬТАТОВ ПОВЕРКИ

9.1 На комплекс, прошедший поверку с положительными результатами, выдается свидетельство о поверке по форме, установленной приказом Минпромторга России 1815 от 02.07.2015.

Знак поверки в виде наклейки или оттиска поверительного клейма наносится на свидетельство о поверке.

9.2 При отрицательных результатах поверки комплекс к применению не допускается и на него выдается извещение о непригодности в соответствии с приказом Минпромторга России №<br>1815 от 02.07.2015 с указанием причины непригодности.

Начальник отдела № 433 В.П. Лукьянов Начальник сектора отдела № 433 С.А. Носков

#### Приложение

## Протокол поверки

Комплекса измерительного с видеофиксацией «Кордон. Про»В.... №...................

Условия проведения поверки:

Используемые средства измерения:

## Проведение поверки

Внешний осмотр.

Опробование

Определение версии ПО и его контрольной суммы.

Определение абсолютной погрешности синхронизации шкалы времени комплекса с национальной координированной шкалой времени UTC(SU)

Определение абсолютной погрешности присвоения временной метки видеокадру.

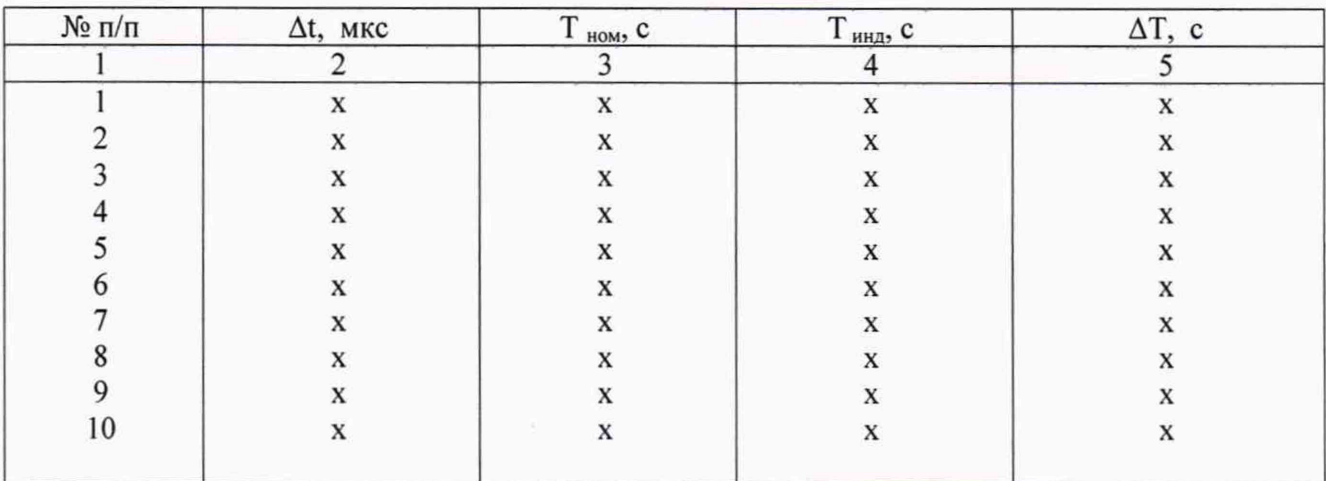

Таблица 1

Определение абсолютной погрешности измерений угла между осью комплекса и направлением на ТС.

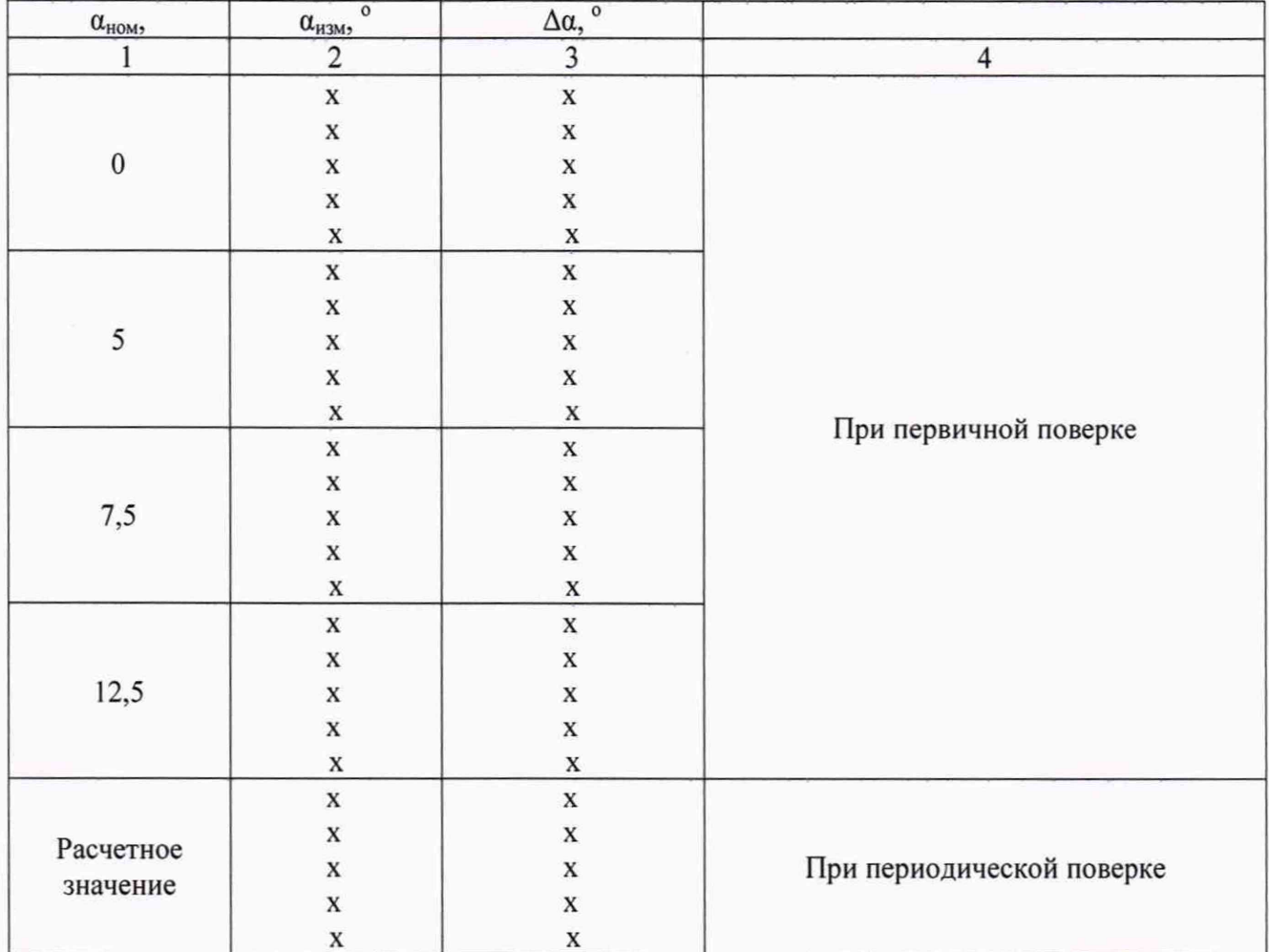

## Таблица 2

# Выводы

Поверитель

Дата поверки